# **しず旅スタンプラリー スタンプラリー参加マニュアル ※アプリの画面は変更になる場合がございます。**

# **アプリをダウロードする 静岡県公式観光アプリ「TIPS」をダウンロードし、プロフィール入力をします**

2023.9.14ver

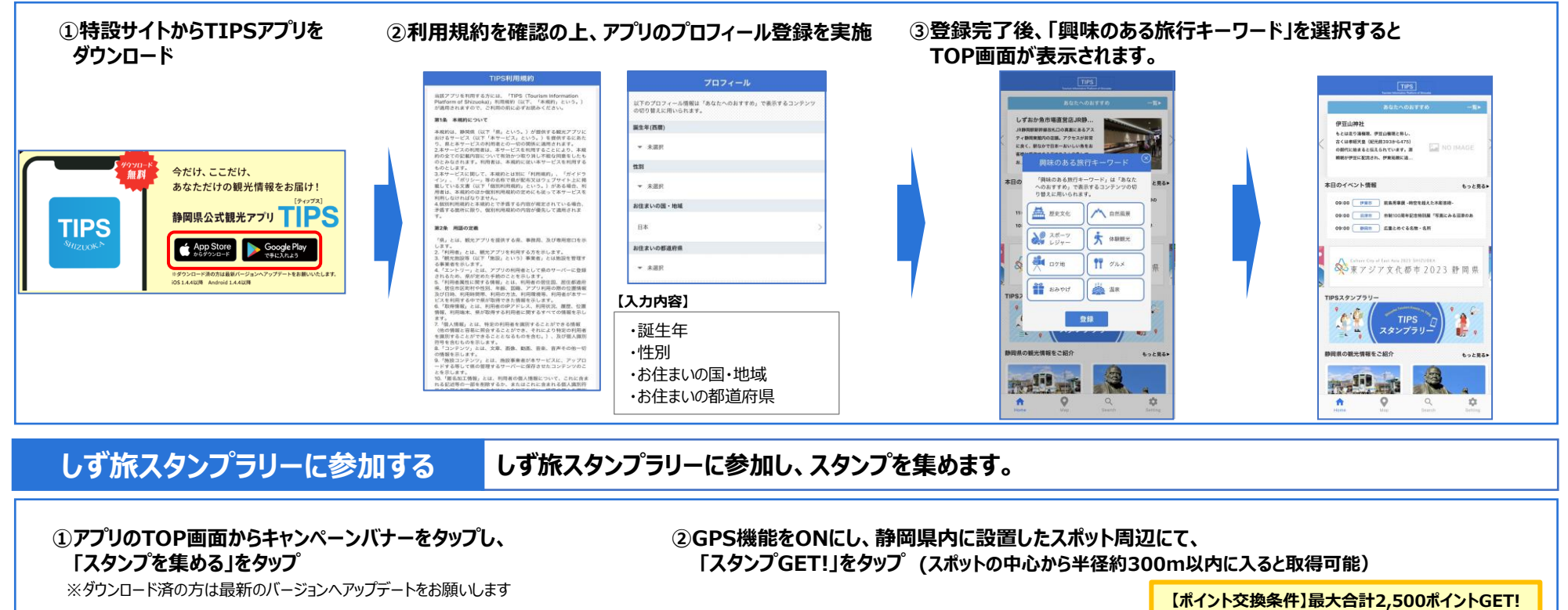

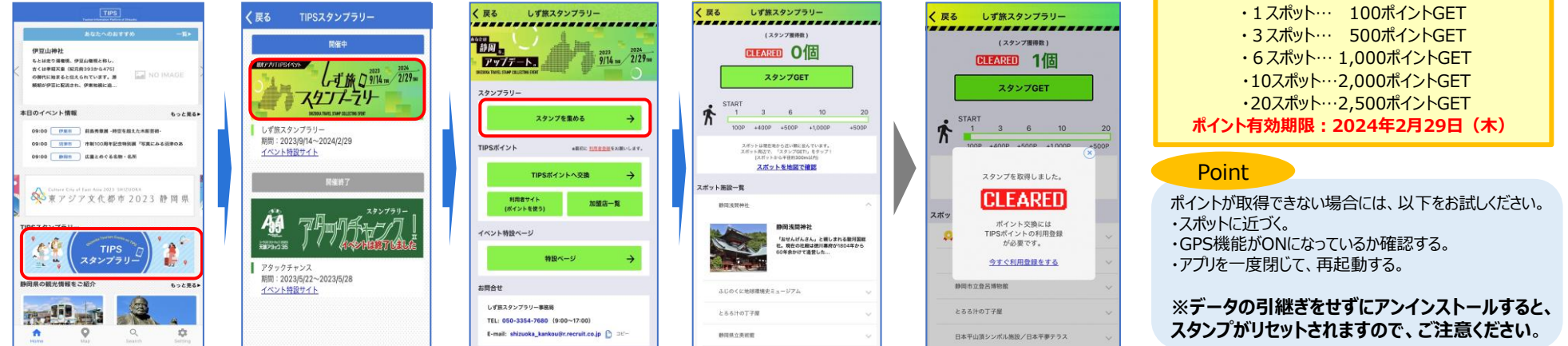

# **しず旅スタンプラリー TIPSポイント利用マニュアル ※TIPSプロフィール登録とは別に、TIPSポイント利用者登録が必要です。**

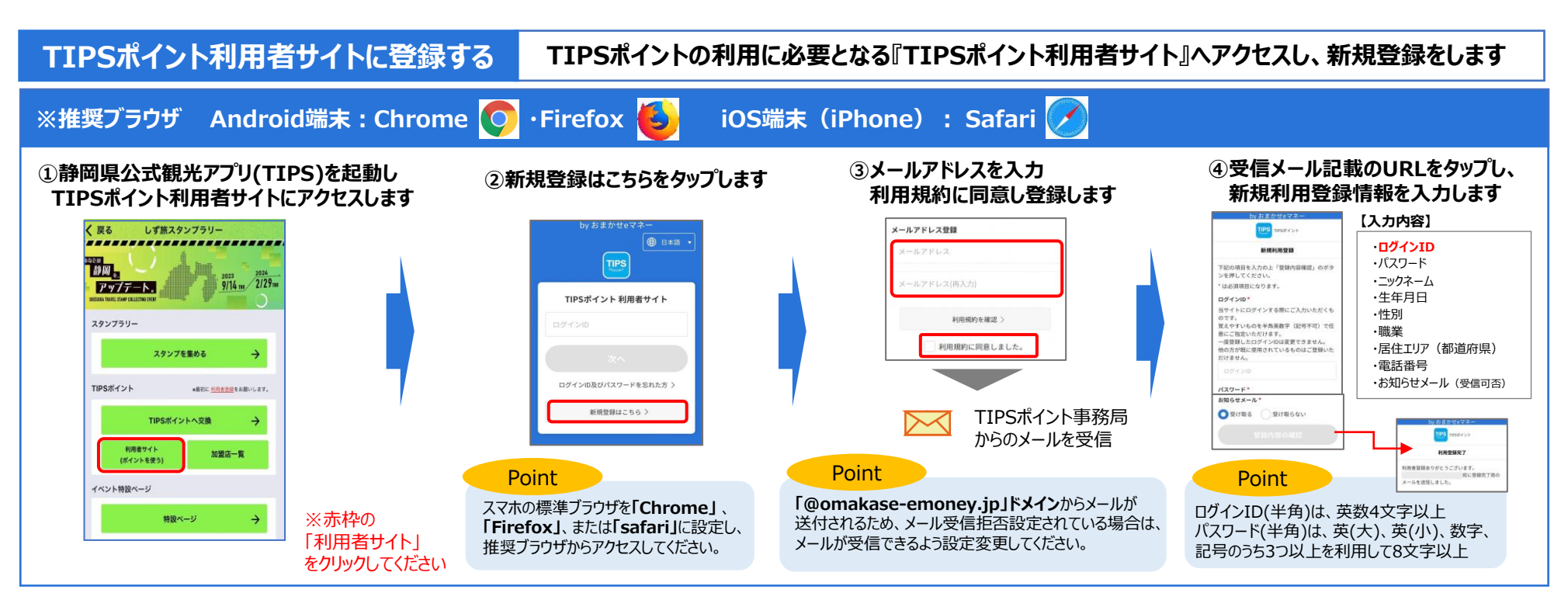

### **利用者サイトへログインする 『TIPSポイント利用者サイト』へアクセスし、ログインします**

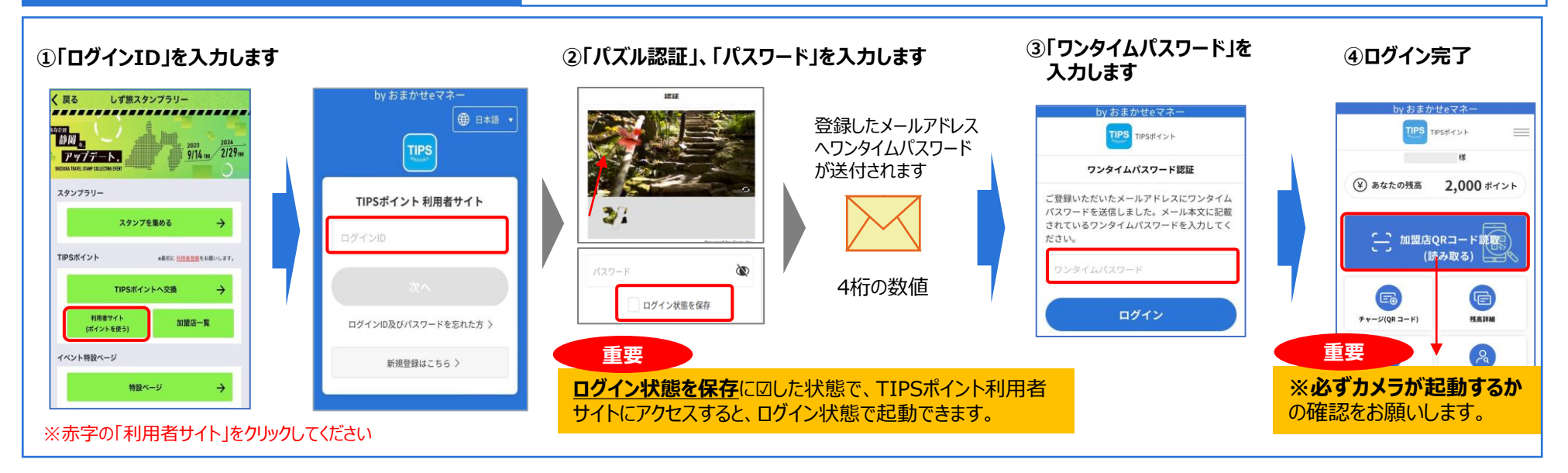

## **ポイントへ交換する インス 方法①:しず旅スタンプラリーのスタンプを、TIPSポイントへ交換します**

#### **①静岡県公式観光アプリ(TIPS)で、スタンプをTIPSポイントへ交換します** ※事前に利用者サイトへのログインが必要です

### TIPSスタンプラリー く戻る 開催中  $L_{\text{F}}$  in  $D_{9/14m}$   $\frac{2022}{2129m}$ スタンブーラリー しず旅スタンプラリー 期間: 2023/9/14~2024/2/29 イベント特設サイト ■ アタックチャンス 期間: 2023/5/22~2023/5/28 イベント特設サイト

#### く草る しず答スタンプラリー ....................... **MANI**  $\frac{2023}{9/14}$  pm  $\frac{2024}{2/29}$  mm アップデート. スタンプラリー フタップを集める TIPSポイント ■最初に利用者豊藤をお願いします。 TIPSポイントへ交換 利用者サイト 加盟店一覧 (ポイントを使う) イベント特設ページ 特設ページ  $\rightarrow$

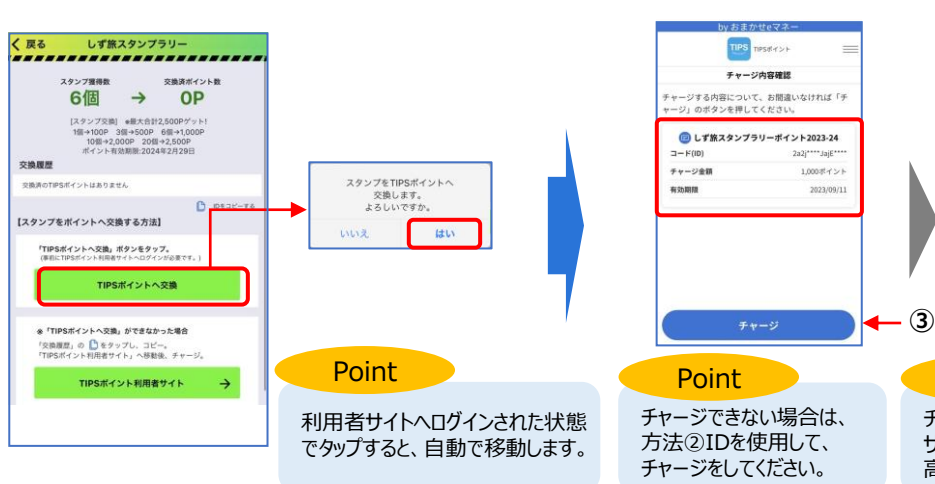

### **②チャージ内容が正しいことを確認し、 「チャージ」をタップして、チャージします**

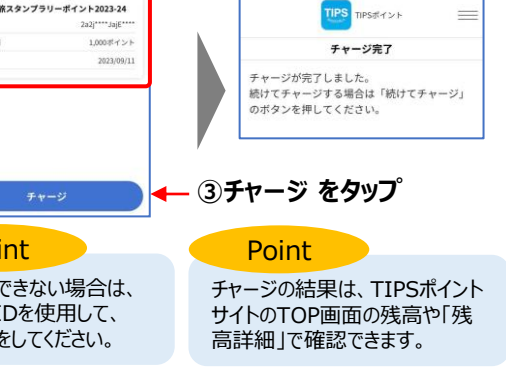

## **ポイントへ交換する(ID) 方法②:しず旅スタンプラリーのスタンプを、IDを使用し、TIPSポイントへ交換します**

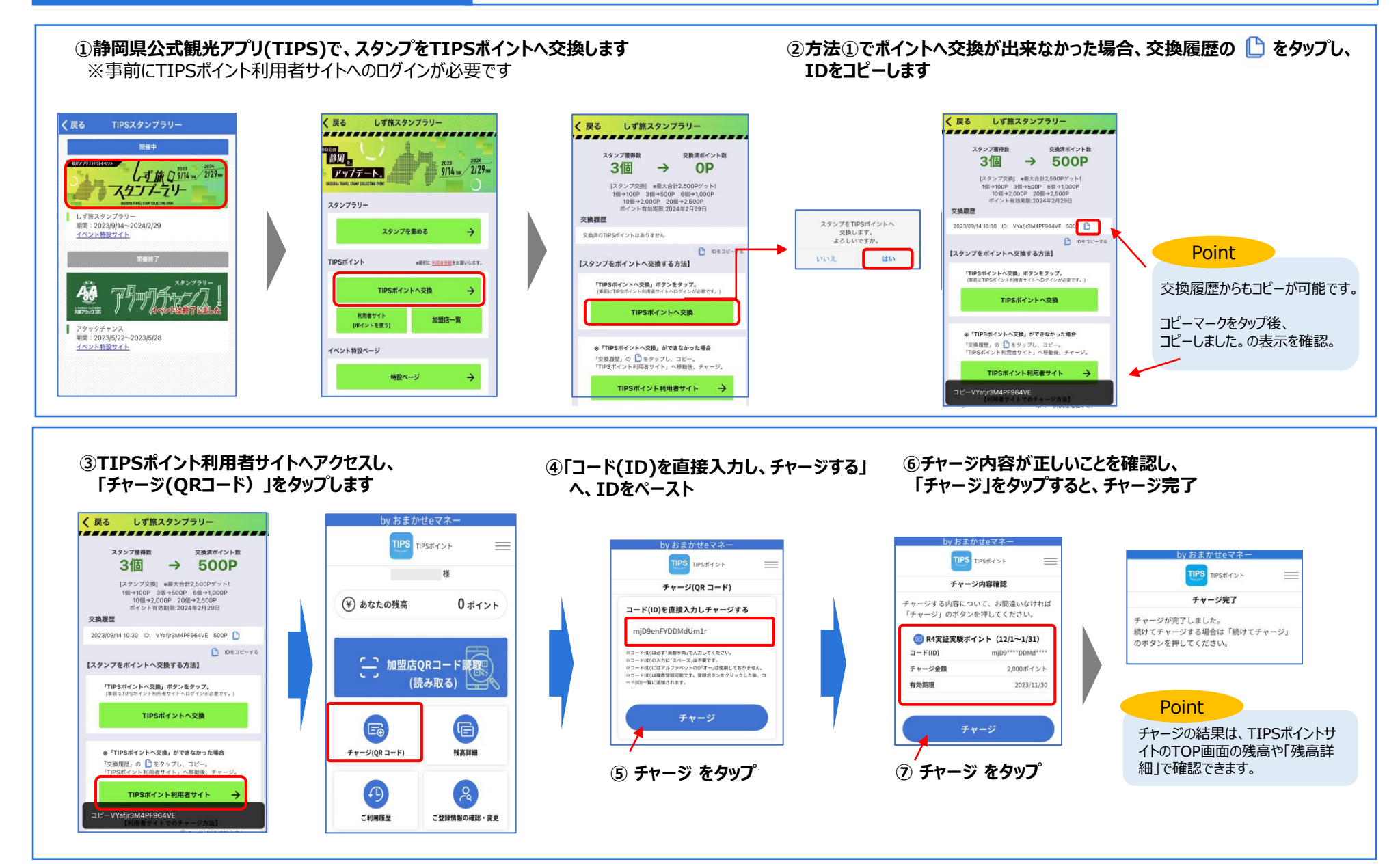

## **決済をする 交換したTIPSポイントを加盟店で利用します(QRコード読取り)※ポイント有効期限:2024年2月29日(木)**

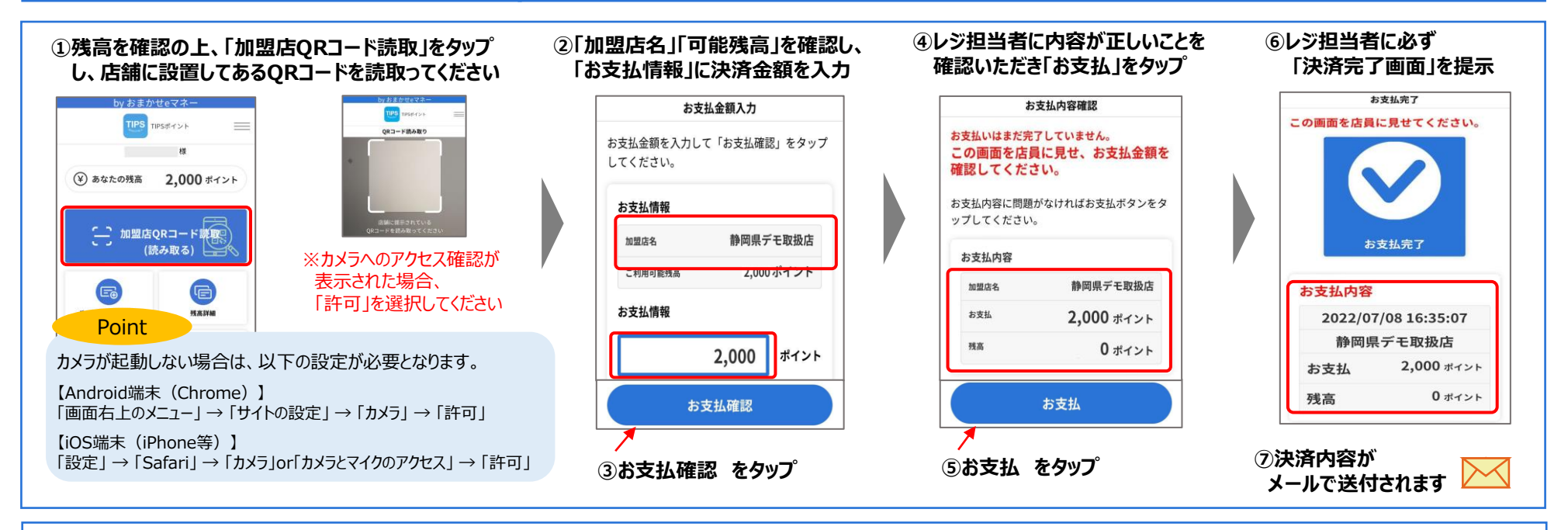

#### **※QRコードが読み取れない場合、 「加盟店手動検索」をタップ**

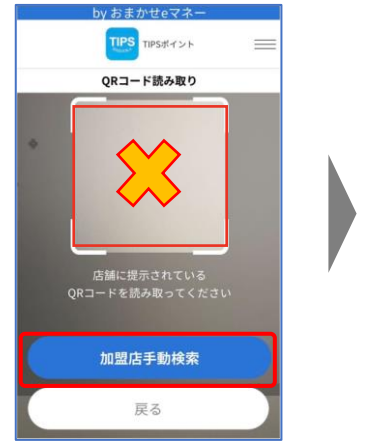

#### **※店舗に設置してあるQRコードに記載の「加盟店コード」または 「名称」を入力し、検索。表示された店舗名を確認し、選択**

### **※上記②→⑦の手順と同様**

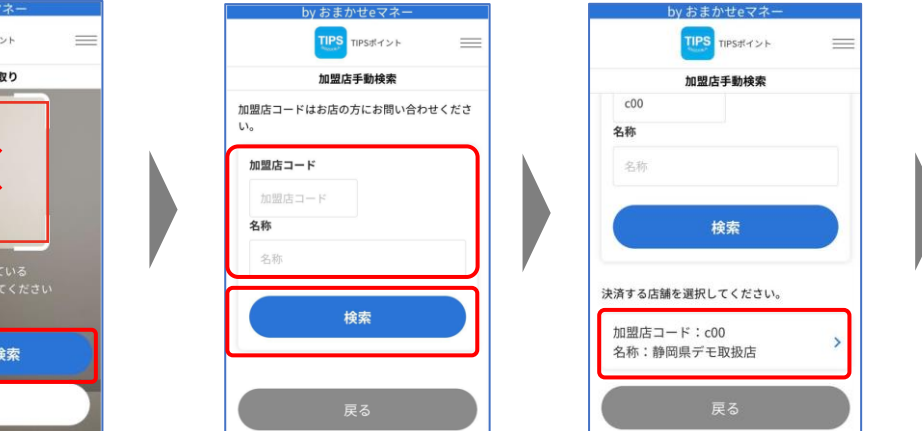

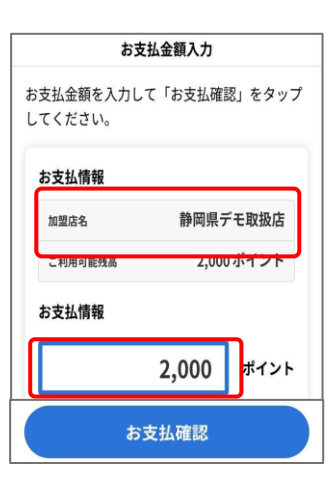

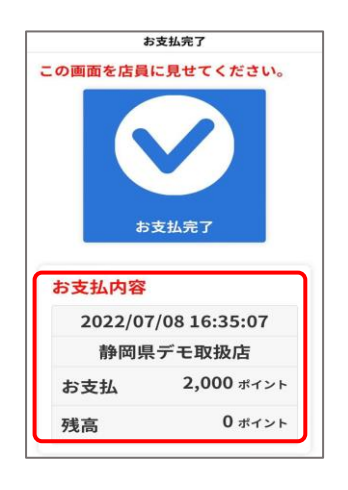

QRコードは(株)デンソーウェーブの登録商標です